# **KardiaBand System by AliveCor®**

Instructions For Use

**AliveCor, Inc.** 444 Castro Street, 6th Floor Mountain View, CA 94041 United States

www.alivecor.com Tell: 650-396-8650

**EC REP** Obelis SA BD General Wahis 53 1030, Brussels Belgium

> $C \in$ Made in China

15LB1 Revision 6 | MAY 2019

### **INDICATIONS FOR USE**

The KardiaBand System is intended to record, store and transfer single-channel electrocardiogram (ECG) rhythms. The KardiaBand System also displays ECG rhythms and output of ECG analysis from AliveCor's KardiaAI platform (when prescribed or used under the care of a physician). The KardiaBand System is intended for use by healthcare professionals, adult patients with known or suspected heart conditions and health conscious individuals.

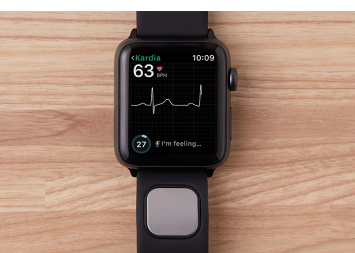

## **USING KARDIABAND**

### **1. Assembly**

- Remove KardiaBand from the box.
- Remove existing watchband from your Apple Watch.
- Attach both KardiaBand pieces to the watch – the electrode piece attaches to the 6 o'clock side of the watch body. Choose the band that ensures a tight fit so that the sensor contacts the skin.

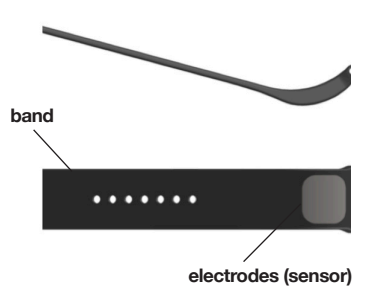

# **2. App set up**

- On your iPhone, download the Kardia app from the App Store.
- Open the Apple Watch app on your iPhone and tap the My Watch tab.
- Scroll to find the Kardia watch app and tap it.
- Tap the "Show app on Apple Watch" toggle to turn on each feature.
- On your iPhone, tap the Kardia app and follow the on-screen instructions.

# **3. Recording an ECG**

NOTE: These instructions are specific for those who wear their Apple Watch on their left wrist. If you wear your watch on your right wrist, follow the instructions by swapping left and right.

- Tap the Kardia watch app on the Apple Watch to open the application.
- In the in-app tutorial, swipe the screen right to left to view the instructions.
- With your right hand, grasp your left hand. Rest your right thumb on the outer electrode on the KardiaBand. Push your right thumb with enough force to ensure that the inner electrode is in contact with the skin of your left wrist for the entire duration of the recording. Remain still while recording – your watch, forearm, and hands should not move while recording.

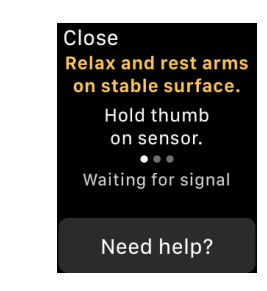

- Do not use KardiaBand while charging your watch.
- Do not take a recording while driving or physical activity.
- Do not take a recording if the electrodes are dirty. Clean them first.
- Wrist hair may affect the performance of the device. We recommend removing excess hair from your wrist.
- Tap the "Record" button. Ensure that your hands and fingers are in the proper position.
- The recording takes 30 sec.
- After 30 sec, you have the option to Save or Cancel the recording.

### **Free medical interpretation of your first ECG reading in**   $\odot$ **the United States only.**

A U.S. board-certified cardiologist will automatically review your first recording for free and will provide a medical interpretation of your ECG within 24 hours. Due to FDA regulations, the heart rhythm for your first recording will not be visible on your mobile device screen and you will not be able to record any additional ECGs while the cardiologist is preparing your report. After you receive your report notification email, you will be able to record and view as many ECGs as you like.

## **4. ECG Analysis**

Subsequent recordings:

- After an ECG recording is complete, the ECG is analyzed using KardiaAI platform to determine if it is at least 30 seconds long, if it is Normal, Unclassified, if certain cardiac arrhythmia including possible Atrial Fibrillation is present, or if it is too noisy to interpret.
- Tapping the analysis result displays a description of the result.
- To view the ECG, use the digital crown or swipe the screen right to left.
- Presence of Atrial Fibrillation (AF) in your ECG results may present only potential findings. If you are experiencing any symptoms or have concerns, contact your physician.
- Normal results mean your heart rate is between 50 and 100 beats per minute, and shape, timing and duration of each beat is considered normal.

CAUTION: AliveCor does not guarantee that you are not experiencing an arrhythmia or other health conditions when labeling an ECG as normal. You should notify your physician for possible changes in your health.

- Unreadable ECG results determines that you didn't have proper ECG recording for analysis. You might try to re-record your ECG.
- ECG reports viewed at any magnification other than 100% may appear distorted and could lead to misdiagnosis.
- All ECGs are synced to the Kardia phone app. You may use the phone app to send your ECGs for physician analysis.

Please refer to Kardia User Manual for additional information about AliveCor's KardiaAI platform and ECG analysis results.

# **CLINICAL TESTING**

KardiaBand was extensively tested in clinical studies. Overall, 41 volunteers over 18 years old participated in the KardiaBand studies, where Lead I recordings were compared between KardiaBand and an FDA-cleared 12 lead device. Clinical equivalence of the recordings from the two devices was verified by two Board Certified Cardiac Electrophysiologists.

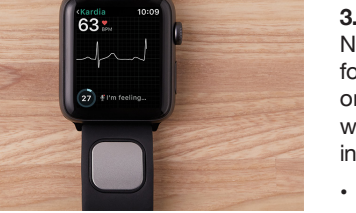

- 
- 
- 

### **TROUBLE SHOOTING**

 $\overline{\phantom{a}}$ 

If you experience difficulties in operating your AliveCor products, refer to the troubleshooting guide below or contact technical support at support@alivecor.com.

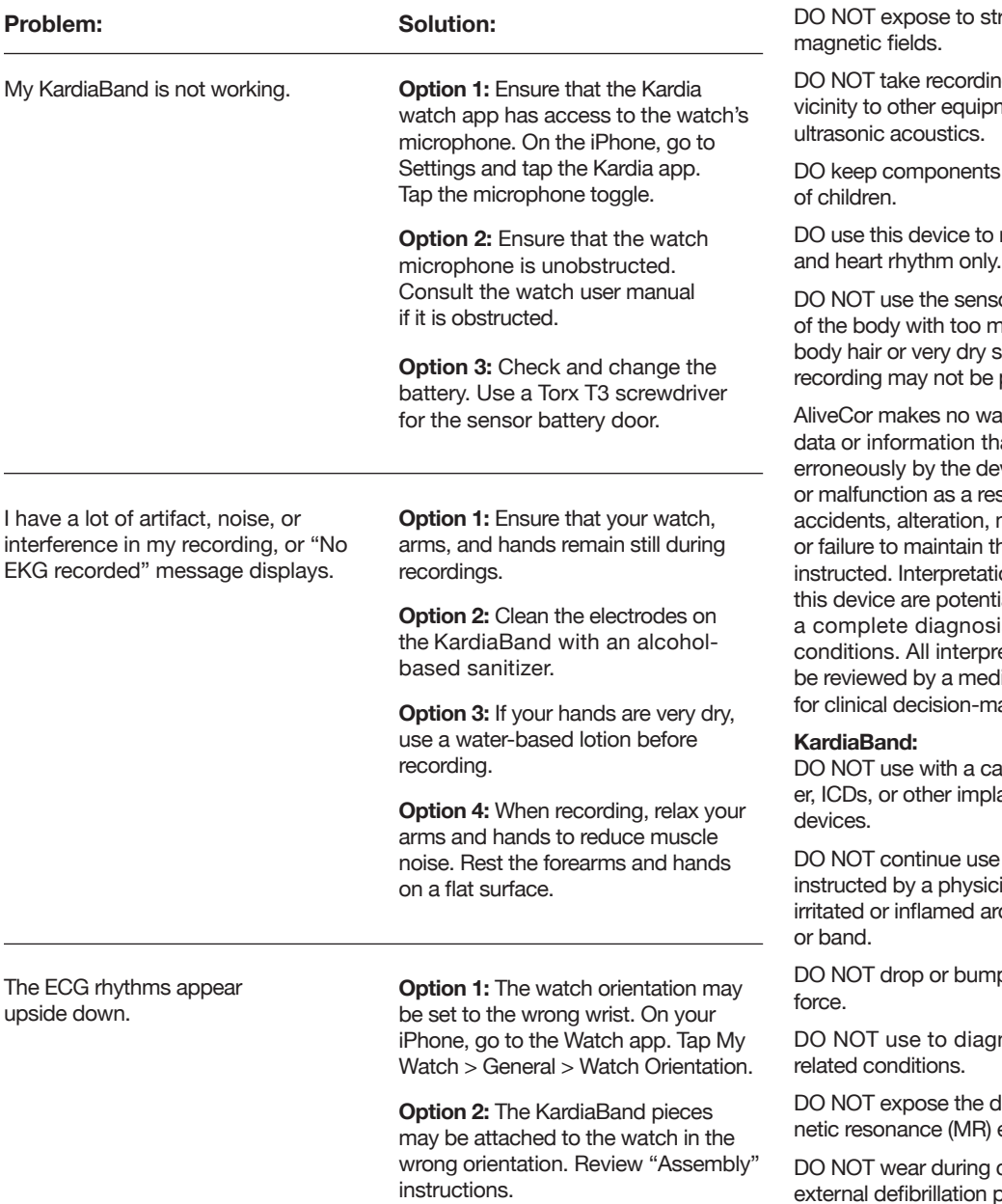

### **CAUTIONS**

### **General:**

DO NOT store in extremely hot, cold, humid, wet, or bright conditions.

ong electro-

gs in close nent emitting

out of reach

record heart rate

or on portion uch body fat, kin, a successful possible.

arranty for any at is collected vice, or misuse sult of abuse. misuse, neglect, ne products as ons made by ial findings, not is of cardiac etations should ical professional aking.

rdiac pacemakanted electronic

until further ian if your skin is ound the sensor

p with excessive

nose heart-

levice to a magenvironment.

cautery and procedures.

After ECG analysis, the app may incorrectly identify ventricular flutter, ventricular bigeminy, and ventricular trigeminy heart conditions as unreadable. Please consult with your physician.

CAUTION: AliveCor does not guarantee that you are not experiencing an arrhythmia or other health conditions when labeling an ECG as normal. You should notify your physician for possible changes in your health.

# **KARDIABAND SPECIFICATIONS**

**Battery:** CR1620 Coin Cell

**Storage Conditions:** Original package under normal room temperature and humidity

The KardiaBand sensor may be removed and inserted a maximum of 50 times without performance degradation.

## **ELECTROMAGNETIC & OTHER INTERFERENCES**

The KardiaBand has been tested and deemed in conformance with the relevant requirements in IEC60601-1-2:2014 Class BF for Electromagnetic Compatibility (EMC).

### **INGRESS PROTECTION MARKING**

KardiaBand is IP64 rated. Kardia-Band is protected against insertion of fingers and is not affected by vertically dripping water. KardiaBand has been tested with relevant requirement standard IEC60601-1-11:2015.

## **EQUIPMENT SYMBOLS**

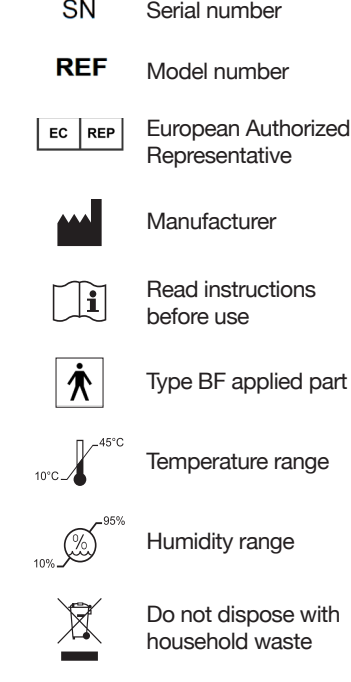

# **ADDITIONAL INFORMATION**

For more detailed troubleshooting and technical information, please visit: https://www.alivecor.com/ support/#user-manual